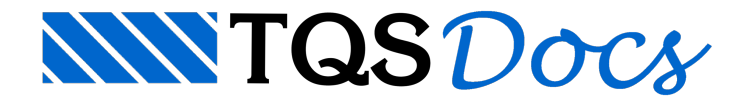

## Como modelar uma escada em leque?

Utilizando nossa criatividade, é possível simular o lançamento de uma escada em leque no TQS. Porém, o engenheiro deve terminar a edição dessa escada ajustando alguns detalhes manualmente.

## Por exemplo, para a seguinte escada:

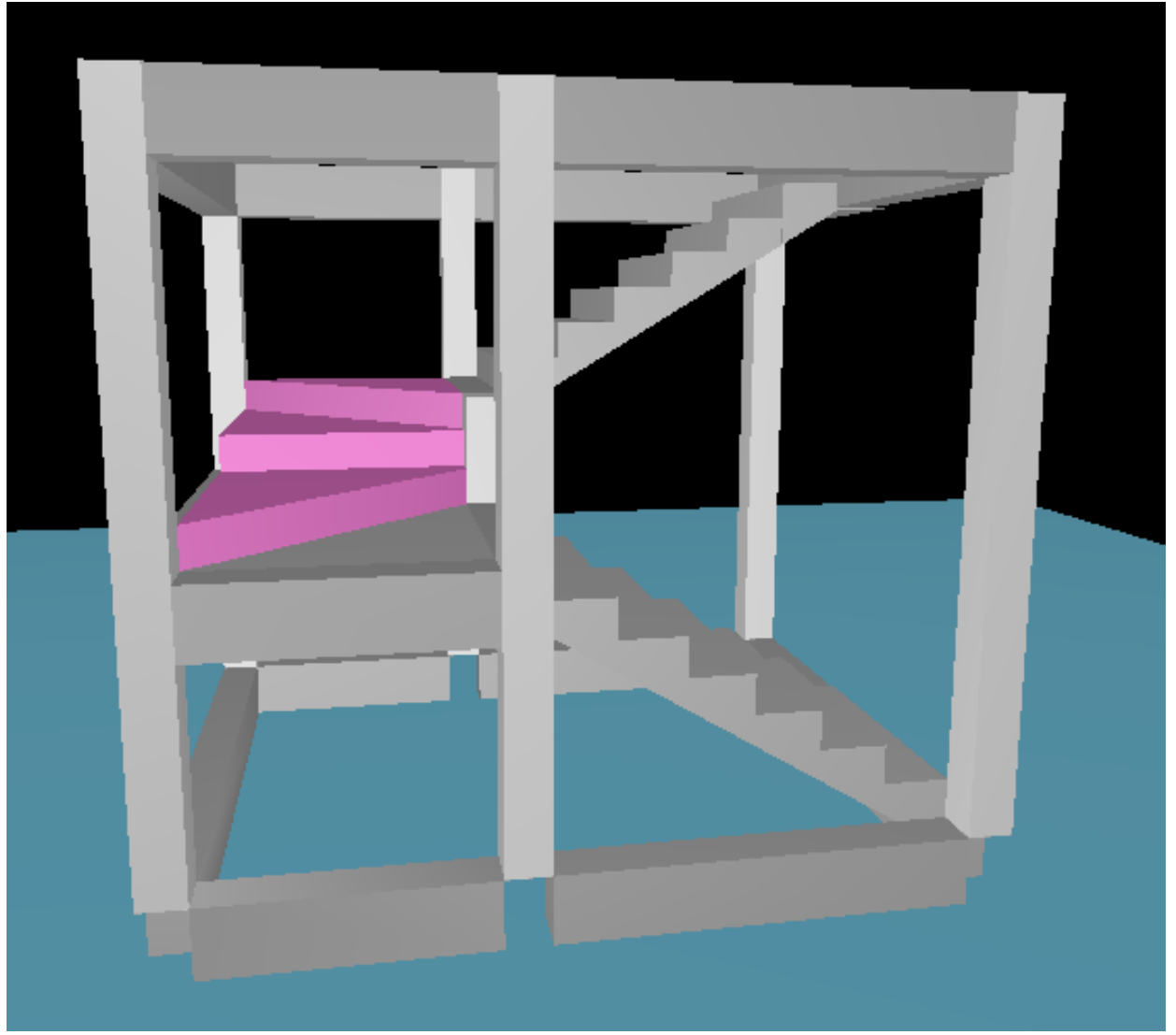

Para o lançamento dessa escada foram criados dois pisos auxiliares.

No primeiro piso auxiliar foi lançada a viga que recebe o primeiro lance de degraus. Já no segundo piso auxiliar, foi lançada a laje (patamar) da escada.

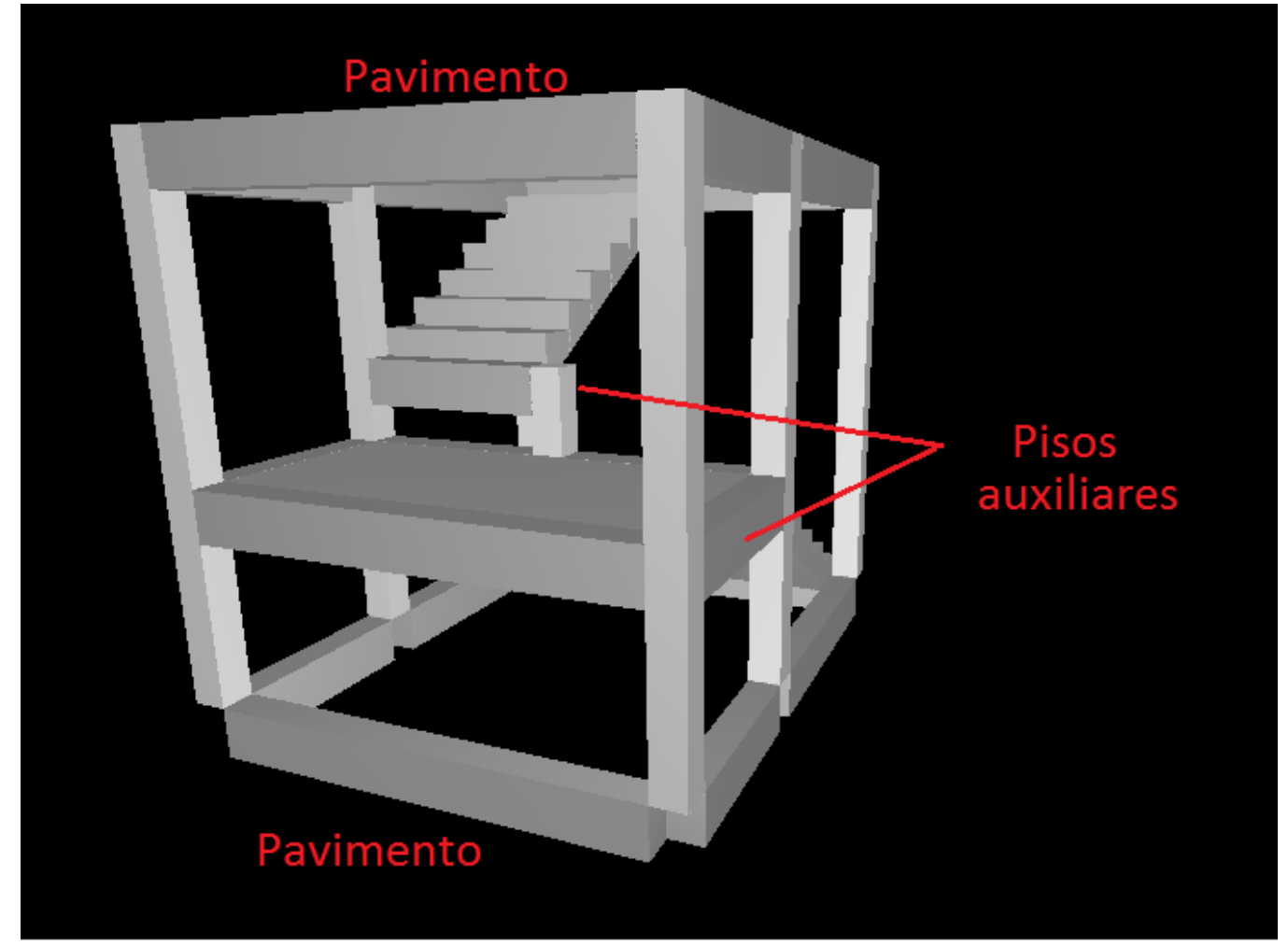

Não é possível lançar degraus "triangulares" no TQS.Tais degraus podem ser detalhados posteriormente como enchimentos.

Por exemplo, é possível definir cargas por área simulando os enchimentos (os valores indicados abaixo são meramente ilustrativos).

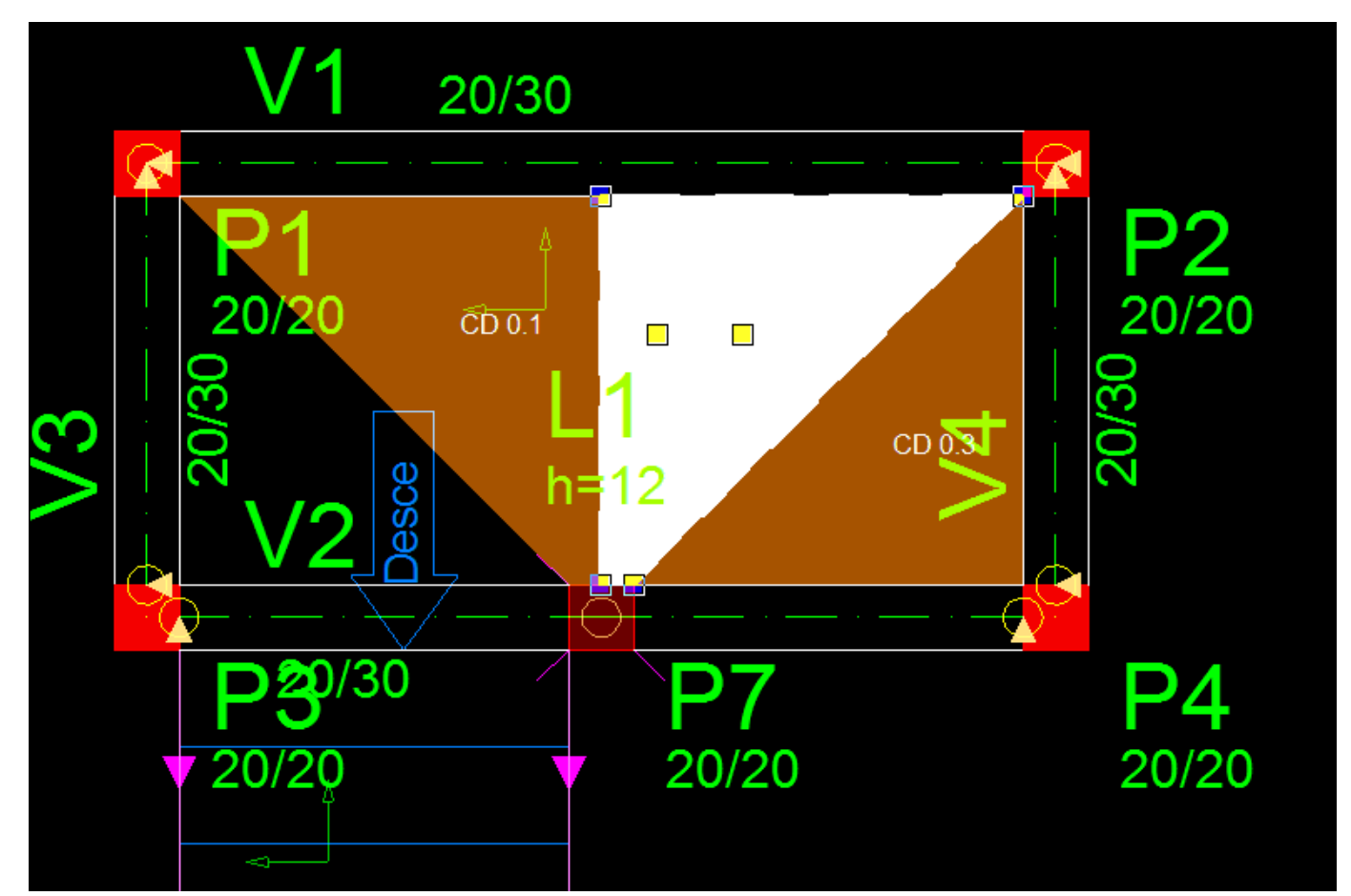

Para refinar o Modelo 3D, é possível inserir elementos prismáticos simulando os enchimentos.

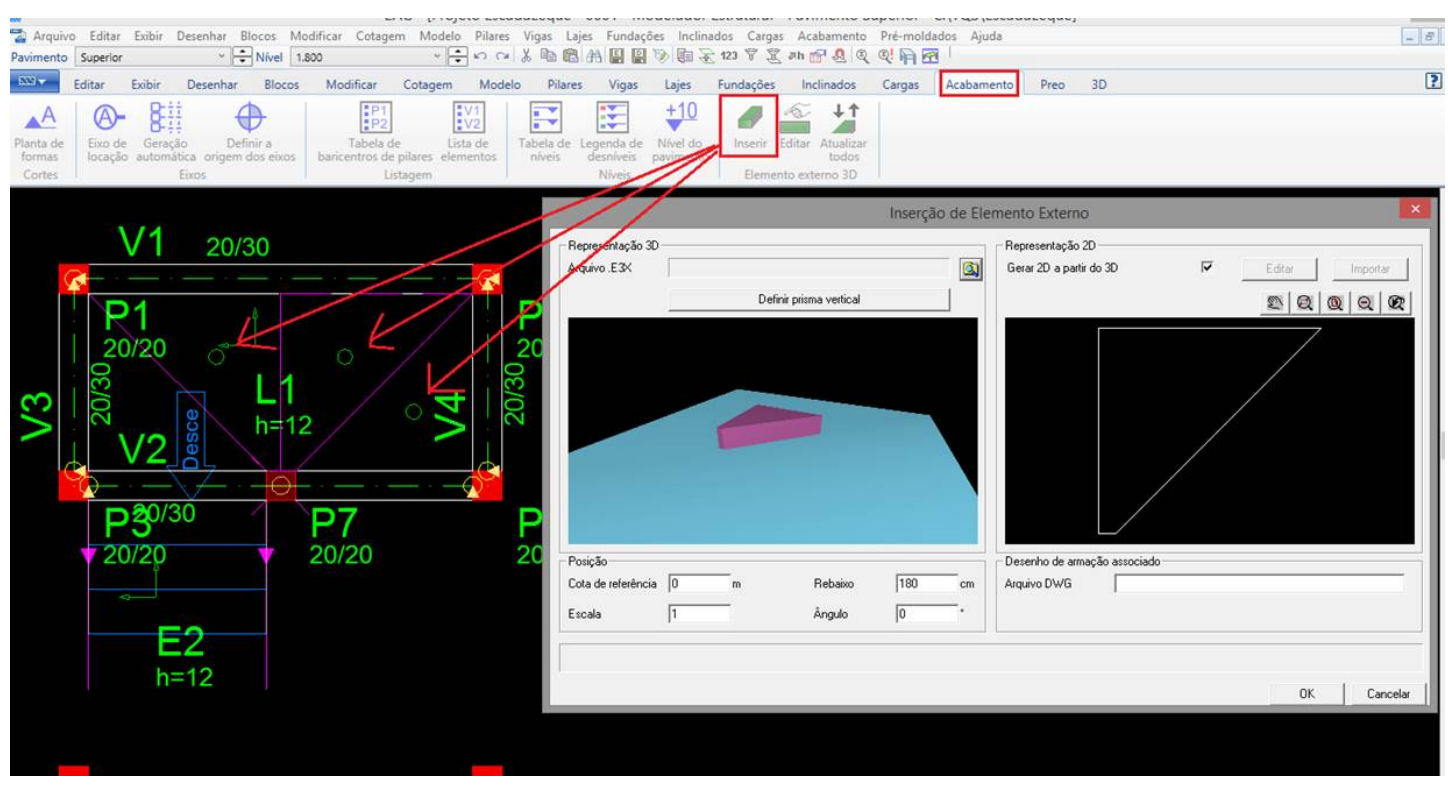

O resultado é seguinte,

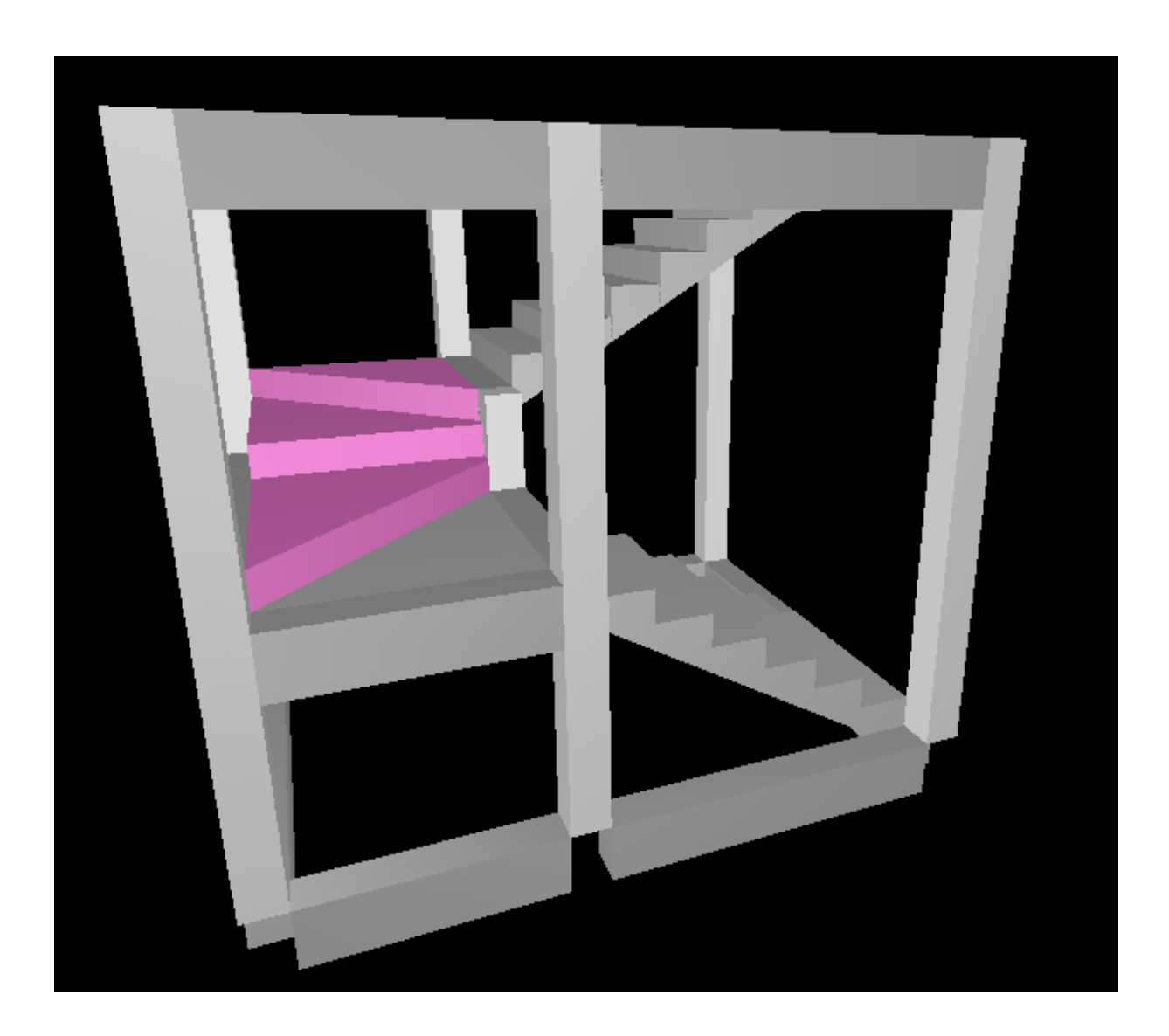

Éimportante ressaltar que esse elemento prismático somente é exportado para o Modelo 3D.

Ele não tem função estrutural e não possuí valor de carga associado.

OBS: O "Elemento externo 3D" será exportado para o Revit, juntamente com a estrutura.

Os modelos da Grelha e do Pórtico serão gerados, assim como o desenho de armação da escada, conforme figuras abaixo,

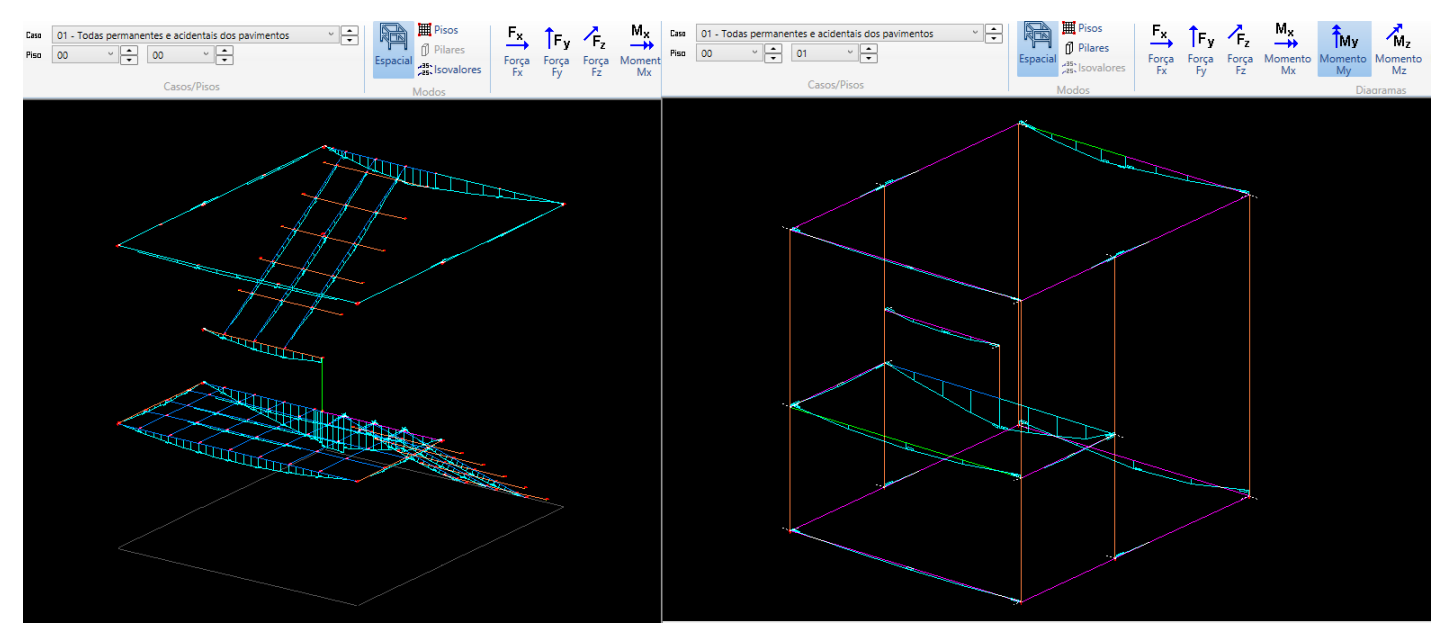

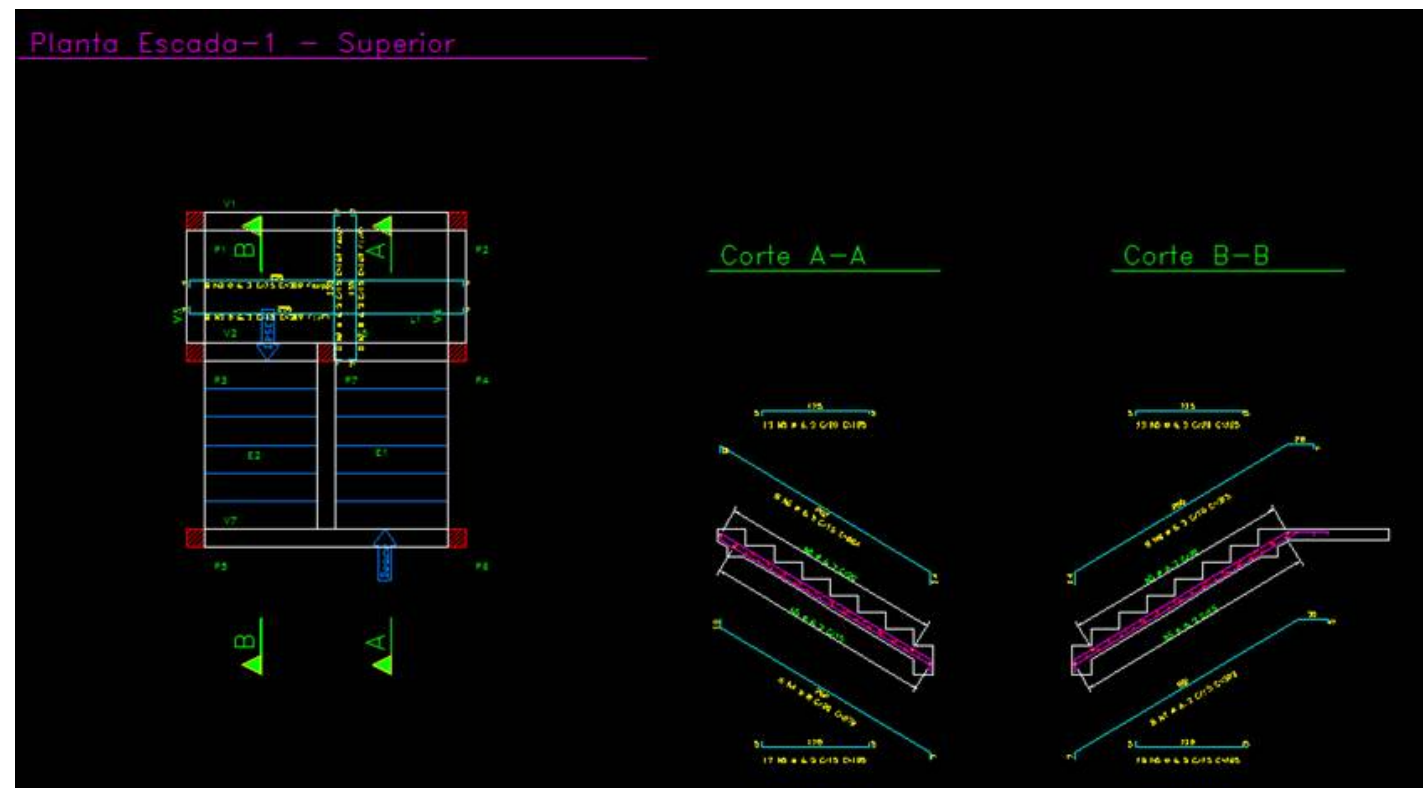

Ressaltando o que foi dito anteriormente, o engenheiro deve ajustar o detalhamento de armação.

Segue, abaixo, outro tipo de escada em leque que podemos definir no TQS,

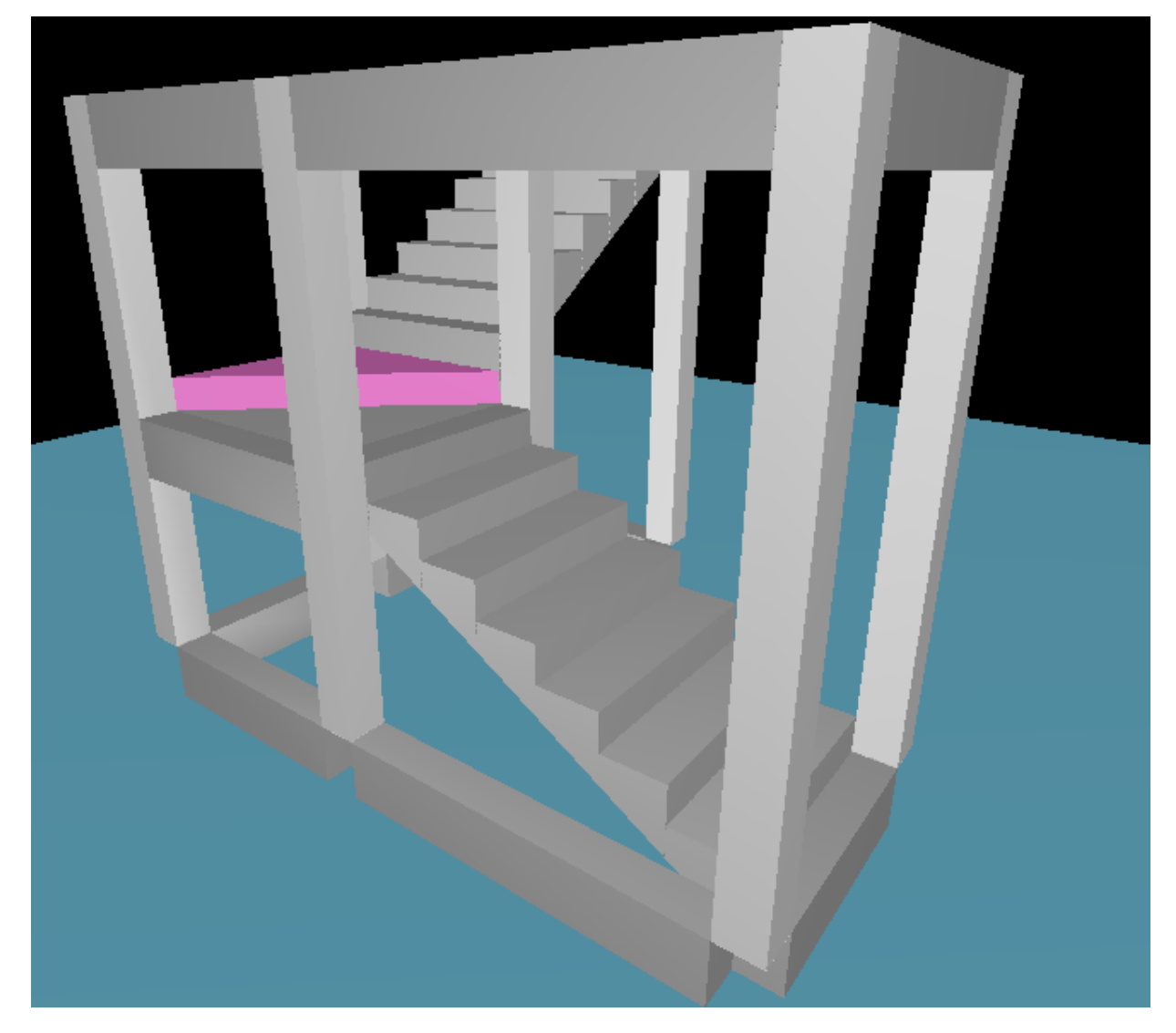

Os modelos de Grelha e Pórtico, juntamente com o desenho de armação dessa escada estão indicados nas figuras abaixo.

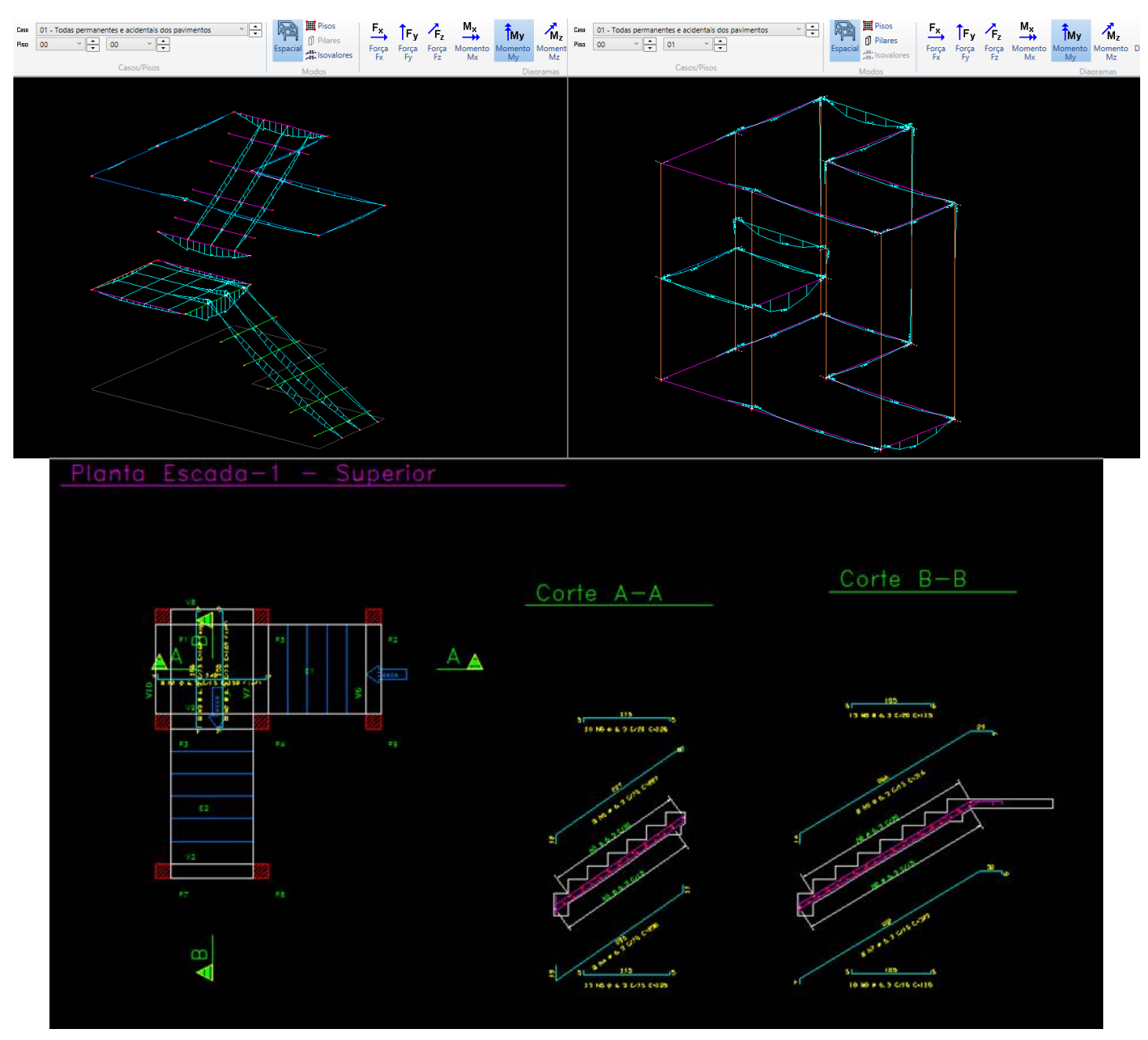

Os dois modelos de escadas em leque ilustrados acima são uma pequena amostra de diversos modelos possíveis de serem gerados para simular essa situação.

Marcus Salina

Suporte-TQS